# 1) Åben side 505 og vælg den liste der skal skrives

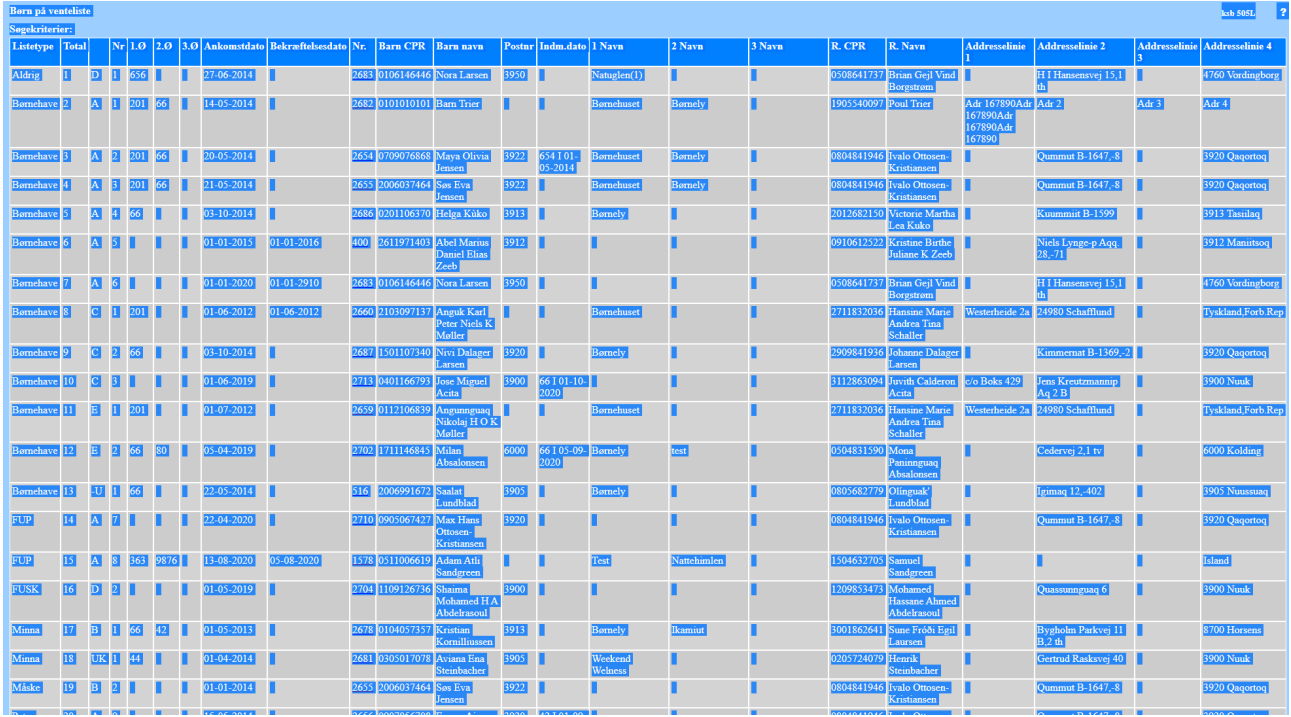

# 2) Stil markør i vinduet med tabellen og tryk ctrl + A Så man markerer alt

Her ses alt markeret

## Højreklik og vælg kopier

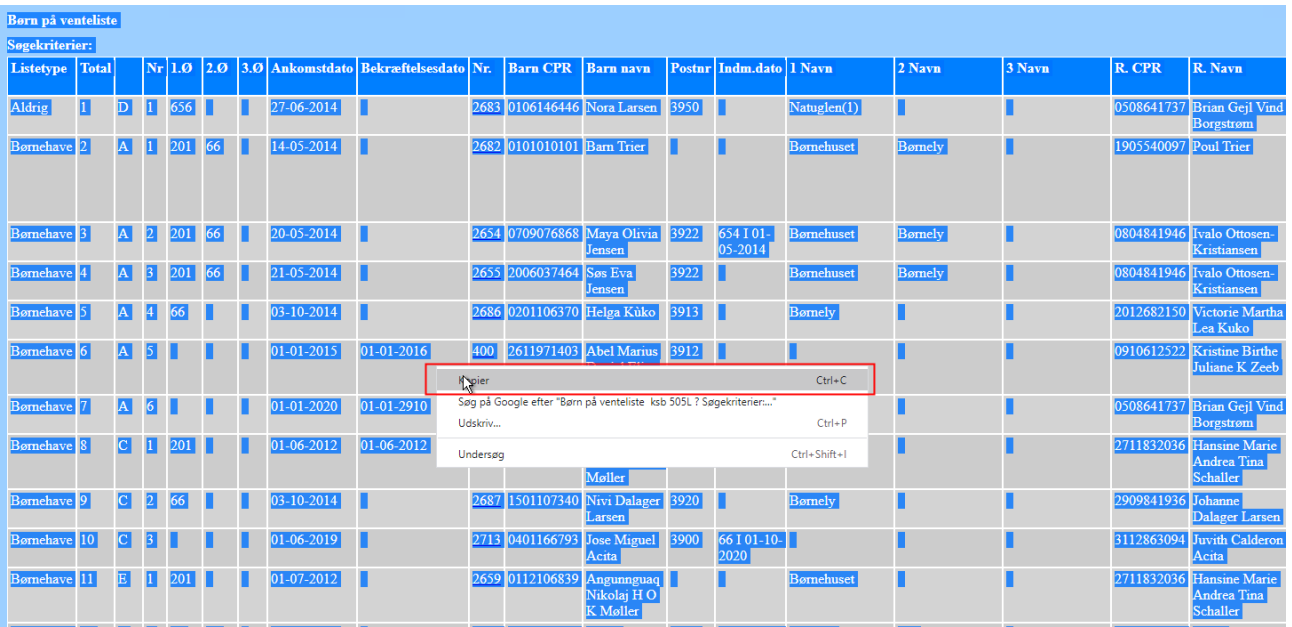

### Eller tast ctrl + C

3) Åben Excel og lav et nyt ark

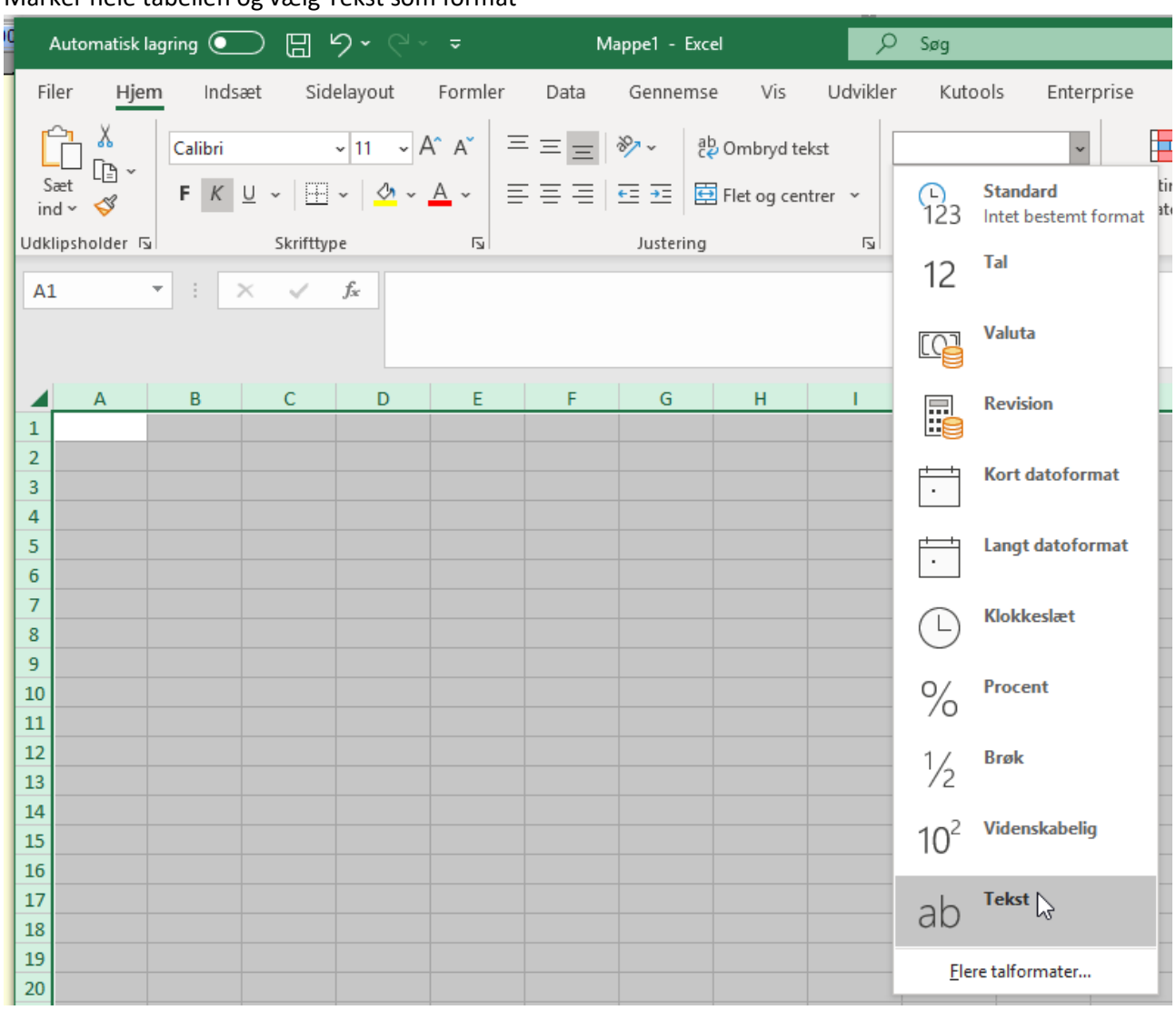

#### Marker hele tabellen og vælg Tekst som format

Højreklik nu i første kolonne

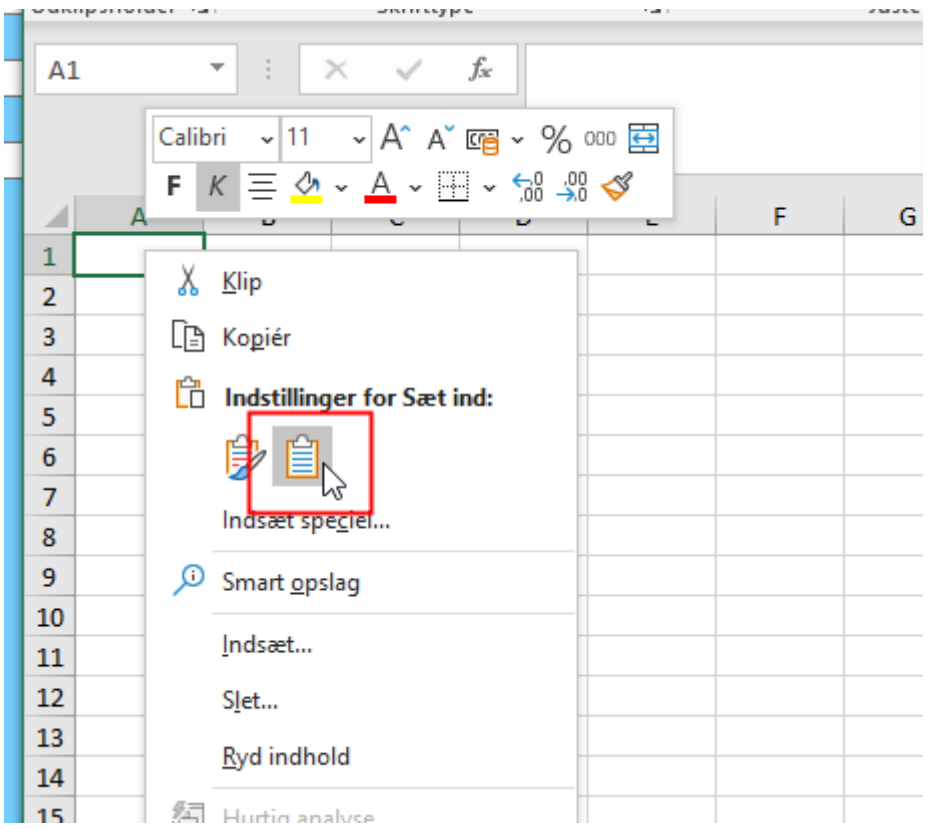

Og vælg benyt samme formatering som destination

Marker kolonner der ikke viser hele indholdet og dobbeltklik mellem to kolonner Så udvides kolonner så det passer..

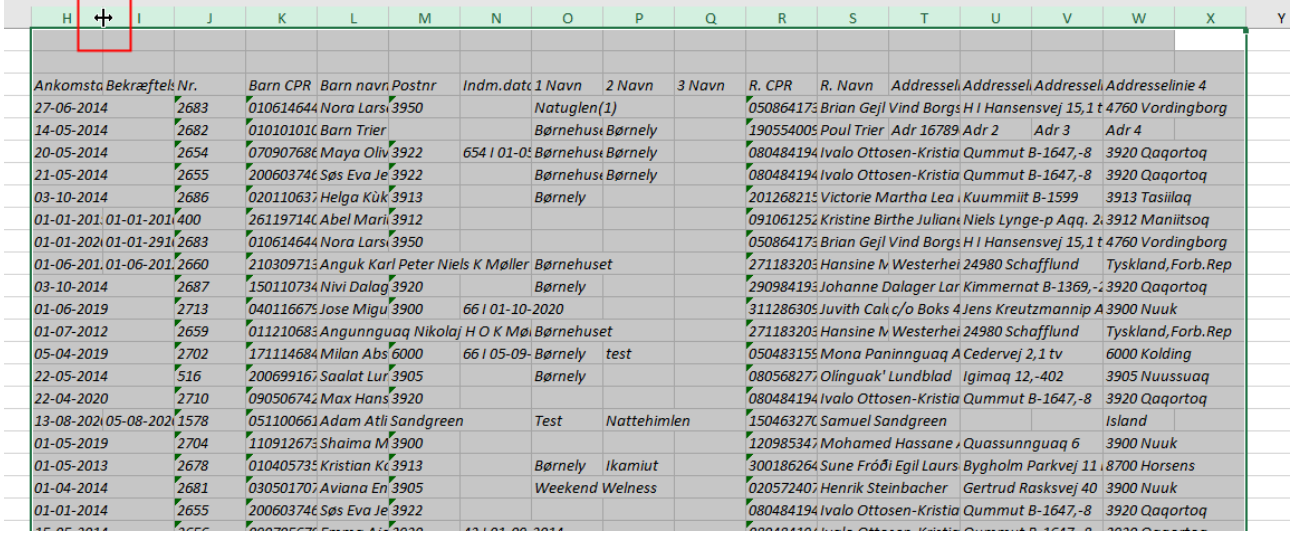

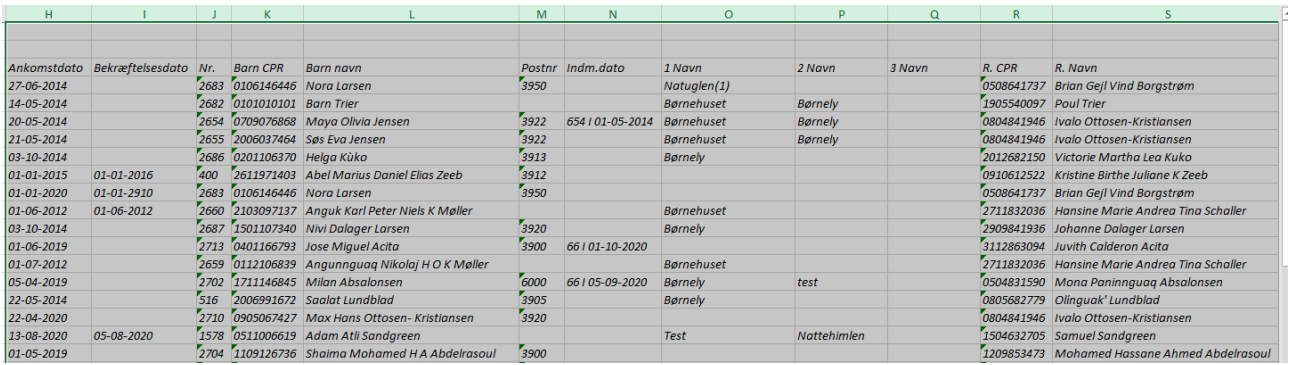

Nu kan du gemme dit Excelark